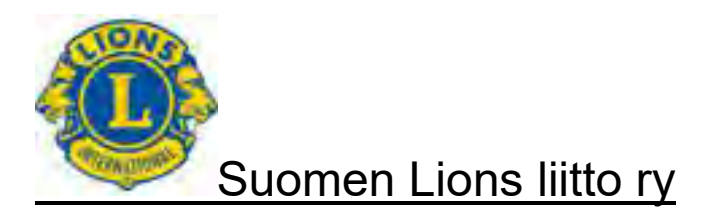

# **Suomen Lions-liitto ry**

#### **Piirikuvernööri MyLCI - Käyttäjäohje Versio 1.4** 25.4.2020

Dokumenttien ja ohjeiden luovutus kolmannelle osapuolelle ilman lupaa, kopioimalla, sähköisesti tai muullakaan muodoin toimittamalla, on tekijänoikeuksien nojalla kielletty.

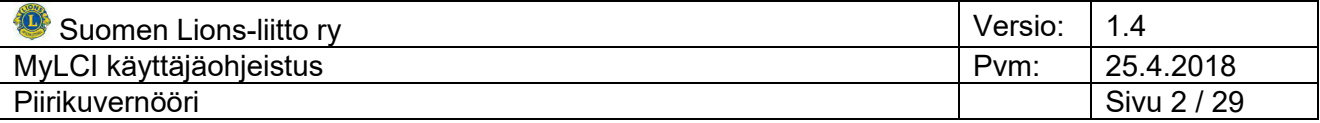

## Sisällysluettelo

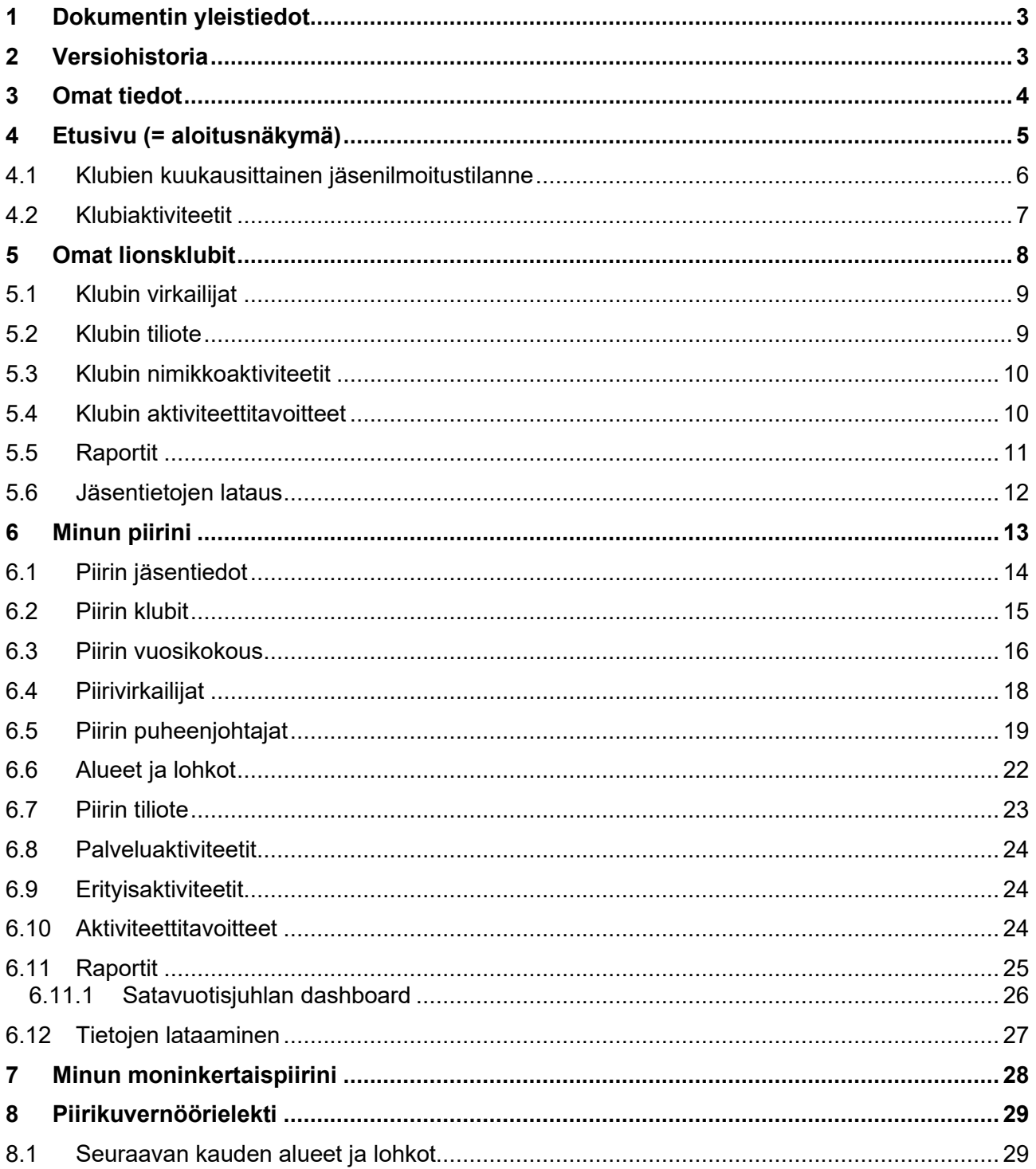

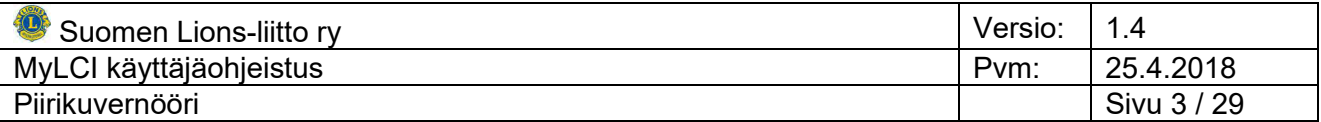

## <span id="page-2-0"></span>**1 Dokumentin yleistiedot**

Dokumentti sisältää Piirikuvernöörin ja Piirikuvernöörielektin toiminnot.

#### <span id="page-2-1"></span>**2 Versiohistoria**

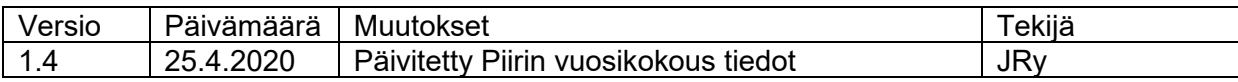

JRy Jari Rytkönen

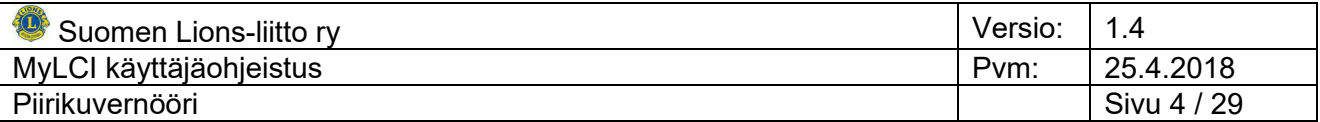

#### <span id="page-3-0"></span>**3 Omat tiedot**

Etusivun yläosan valintapalkin Oma profiilini kohdasta voit päivittää omia henkilötietojasi sekä vaihtaa salasanasi.

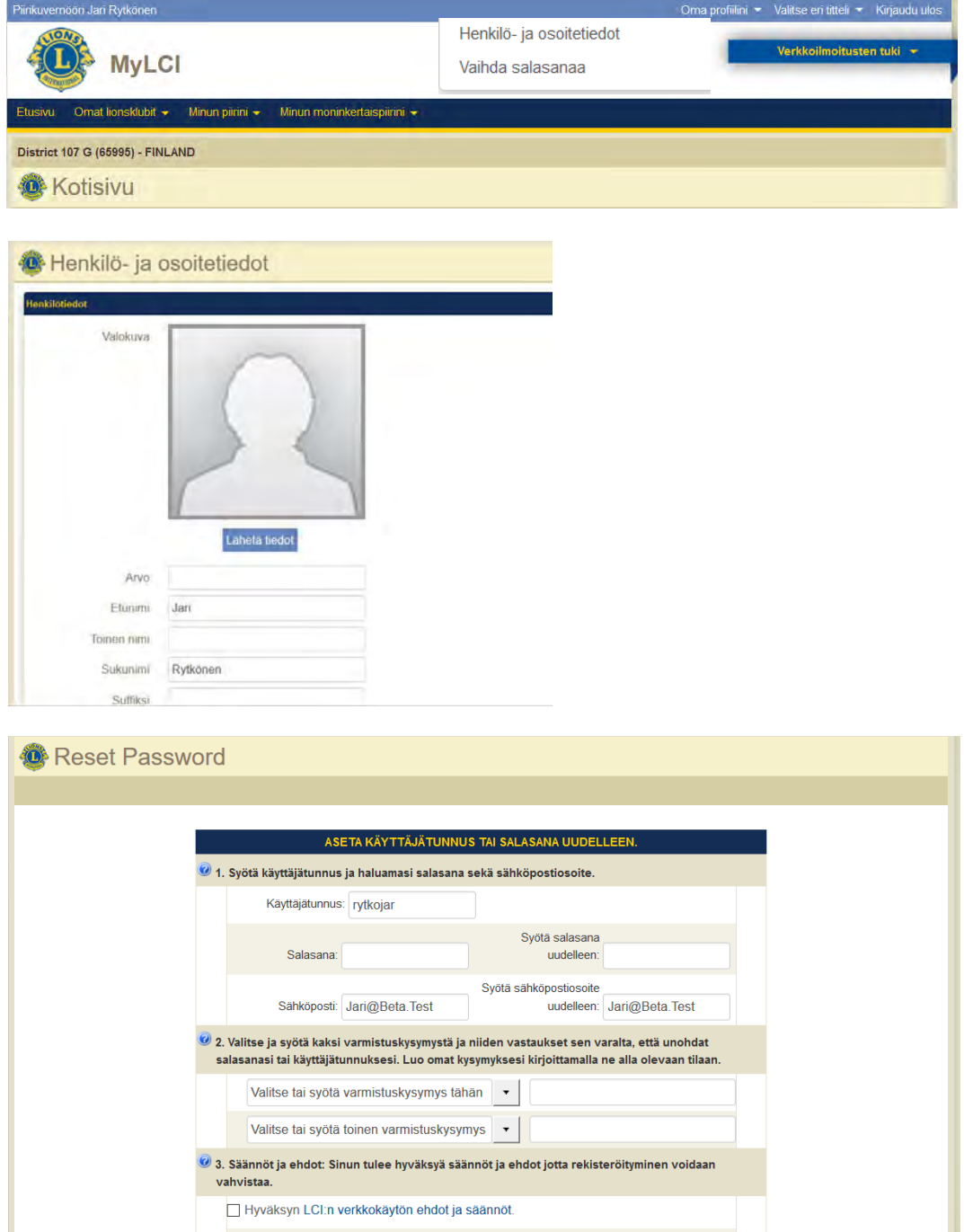

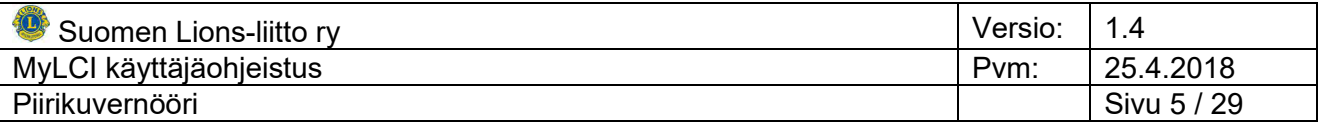

## <span id="page-4-0"></span>**4 Etusivu (= aloitusnäkymä)**

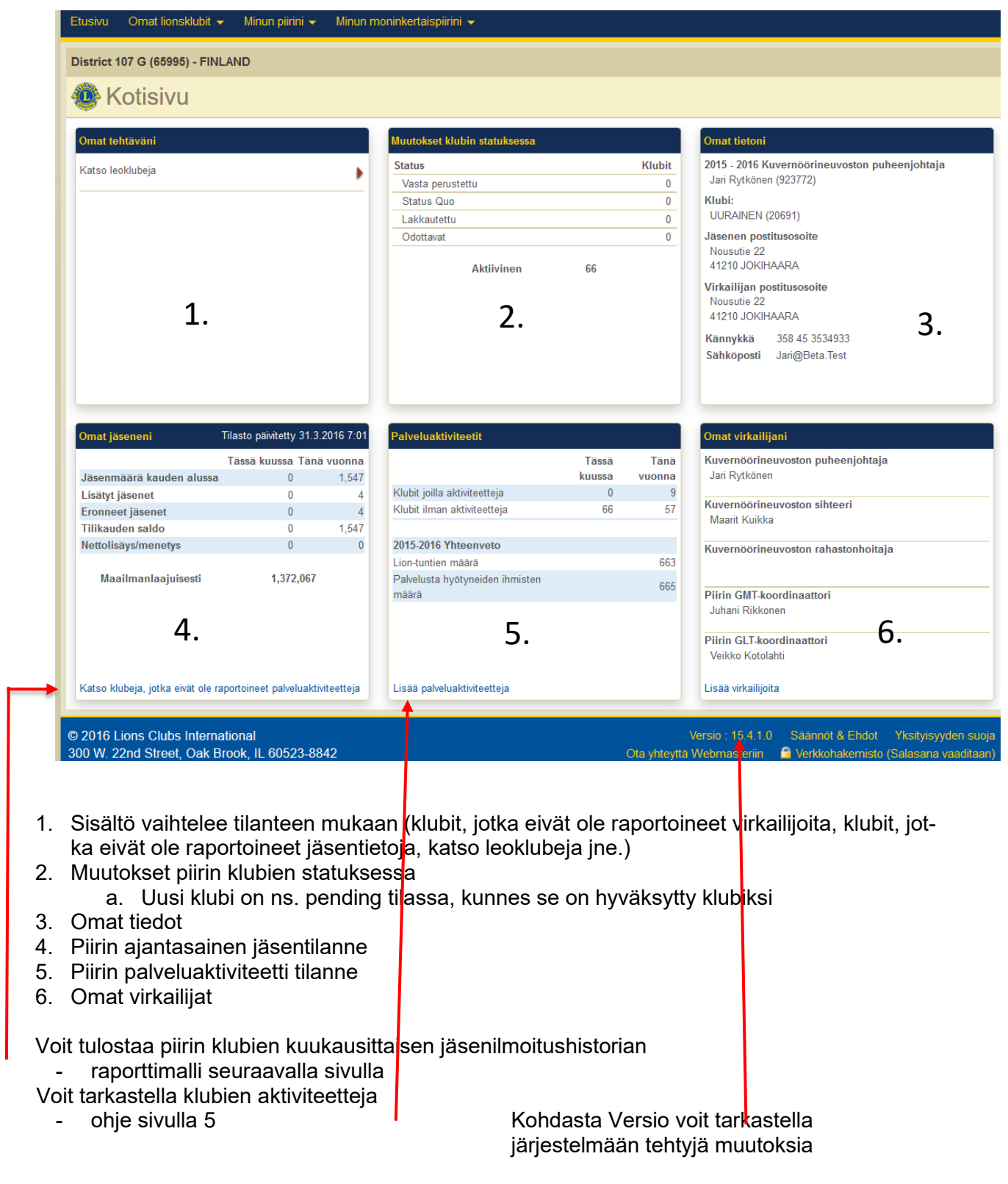

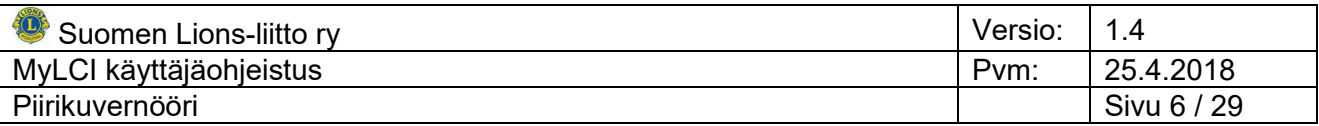

## <span id="page-5-0"></span>**4.1 Klubien kuukausittainen jäsenilmoitustilanne**

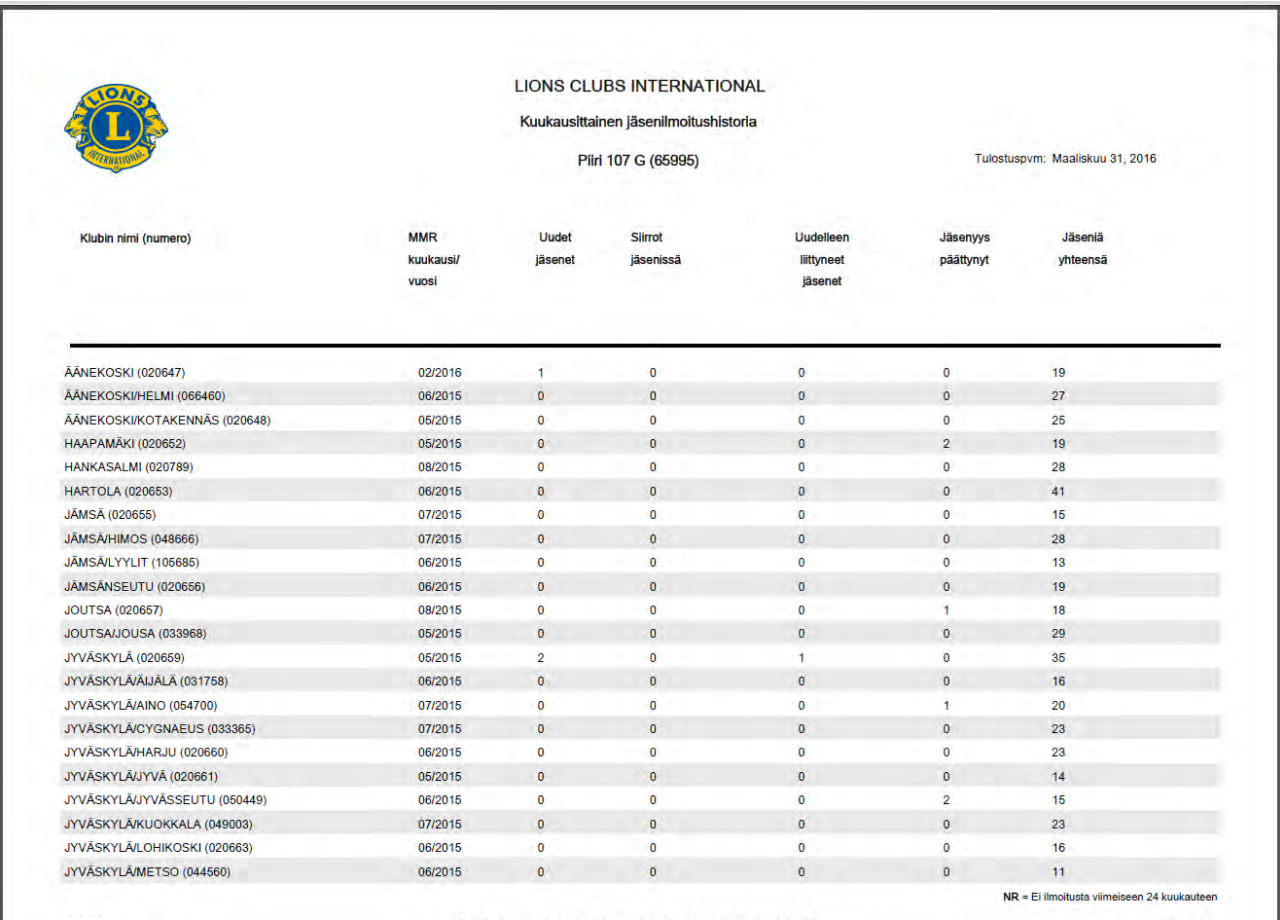

MBR0004\_W

©Tekijänoikeudet 2011, Lions Clubs International, Kaikki oikeudet pidätetään.

Sivu 1/3

![](_page_6_Picture_68.jpeg)

#### <span id="page-6-0"></span>**4.2 Klubiaktiviteetit**

![](_page_6_Picture_69.jpeg)

![](_page_6_Picture_70.jpeg)

Jos haluat kaikki piirin klubit, jätä Klubi tyhjäksi.

Voit tarkastella kuluvan ja kahden edellisen kauden aktiviteetteja.

Hakumahdollisuuksia ei ole rajattu omaan piiriin.

#### HANKASALMI (20789)

Klubin ja Hankasalmen Hanka Ry:n yhdessä pitämät perinteiset lasten olympialaiset, sarjoissa T/P 5-15 v. noin 130 osallistujaa. Noin 40 toimitsijaa ja yleisoä lähes 200 h

![](_page_6_Picture_71.jpeg)

©Suomen Lions-liitto ry MyLCI käyttäjäohjeistus - Piirikuvernööri

![](_page_7_Picture_117.jpeg)

#### <span id="page-7-0"></span>**5 Omat lionsklubit**

![](_page_7_Picture_118.jpeg)

Omat lionsklubit toimintovalikosta voit tarkastella seuraavia tietoja

- Klubin jäsenet (oletuksena ovat oman klubin jäsenet)
	- Voit vaihtaa klubia valinnalla Valitse eri klubi -<br>
	<sub>UURAINEN (20691) District 107 G FINLAND</sub> Valitse eri klubi v *S* Jäsenet

D Etsi jäsenet

- Klubin tiedot
- Klubivirkailijat
- Klubin tiliote
- Palveluaktiviteetit
- Erityis-/nimikkoaktiviteetit
- Aktiviteettitavoitteet
- Raportit
- Jäsentietojen lataaminen csv-tiedostona

Kktiiviset jäsenet - 34 jäsentä löydetty.

![](_page_8_Picture_44.jpeg)

## <span id="page-8-0"></span>**5.1 Klubin virkailijat**

![](_page_8_Picture_45.jpeg)

#### <span id="page-8-1"></span>**5.2 Klubin tiliote**

![](_page_8_Picture_46.jpeg)

![](_page_9_Picture_44.jpeg)

#### <span id="page-9-0"></span>**5.3 Klubin nimikkoaktiviteetit**

![](_page_9_Picture_45.jpeg)

#### <span id="page-9-1"></span>**5.4 Klubin aktiviteettitavoitteet**

![](_page_9_Picture_46.jpeg)

![](_page_10_Picture_43.jpeg)

## <span id="page-10-0"></span>**5.5 Raportit**

![](_page_10_Picture_44.jpeg)

Dokumentti ei sisällä raporttimalleja.

![](_page_11_Picture_76.jpeg)

#### <span id="page-11-0"></span>**5.6 Jäsentietojen lataus**

![](_page_11_Picture_77.jpeg)

3 Club Second Vice President,"Jari","Rytkönen","Jari@Beta.Test","358-45-3534933" 4 Club Treasurer,"Jari","Rytkönen","Jari@Beta.Test","358-45-3534933" 5 Club President,"Jyrki","Taipale","Jyrki@Beta.Test","358-50-0448812" 6 Club Membership Chairperson,"Hannu","Koskinen","Hannu@Beta.Test","358-40-5517198" 7 Club First Vice President, "Taru Sinikka", "Rytkönen", "Taru Sinikka@Beta.Test", "358-40-0842296"  $\overline{8}$ 

omalle työasemalle. Mikäli avataan Excelissä, tulee

tiedosto tallentaa tekstimuodossa.

Tekstitiedosto avataan Excelillä ohjelman työkaluja hyödyntäen.

![](_page_12_Picture_111.jpeg)

#### <span id="page-12-0"></span>**6 Minun piirini**

![](_page_12_Picture_112.jpeg)

Minun piirini toimintovalikosta voit tarkastella seuraavia tietoja

- Piirin jäsenet aakkosjärjestyksessä
- Piirin klubit
- Piirin vuosikokous
- Virkailijat ja puheenjohtajat
- Tiliotteet / jäsenmaksut
- Alueet ja lohkot
- Palveluaktiviteetit
- Erityisaktiviteetit
- Aktiviteettitavoitteet
- Raportit
- Tietojen lataaminen

![](_page_13_Picture_42.jpeg)

## <span id="page-13-0"></span>**6.1 Piirin jäsentiedot**

![](_page_13_Picture_43.jpeg)

#### Etsi jäsenet valinnan avulla voit rajata hakua

![](_page_13_Picture_44.jpeg)

![](_page_14_Picture_42.jpeg)

#### <span id="page-14-0"></span>**6.2 Piirin klubit**

![](_page_14_Picture_43.jpeg)

Toiminnolla Etsi klubeja voit tarkentaa hakua esim. uuden klubin perustamistilannetta.

![](_page_14_Picture_44.jpeg)

![](_page_15_Picture_78.jpeg)

#### <span id="page-15-0"></span>**6.3 Piirin vuosikokous**

Jos Piirin kuluvan kauden vuosikokouksen tietoja ei ole täytetty, valitse toiminto Lisää vuosikokous ja täytä alla olevat tiedot.

Jotta järjestelmästä saadaan klubikohtainen luettelo vuosikokousedustajien määrästä, vuosikokouksen tiedot tulee tallentaa ennen 1. maaliskuuta. Suositeltavaa on, että tiedot tallennetaan jo kauden alkaessa tai jo sen piirikokouksen jälkeen, jossa vuosikokouspaikkakunta on päätetty.

![](_page_15_Picture_79.jpeg)

Mikäli Piirin vuosikokous tiedot on täytetty, saat alla olevan näytön.

Valitse Katso vahvistettujen edustajien listaa, saat klubikohtaisen listan virallisten edustajien lukumäärästä.

![](_page_15_Picture_80.jpeg)

![](_page_16_Picture_140.jpeg)

![](_page_16_Picture_141.jpeg)

## Klubin nimi<br>A Ään

- 
- A Äänestys status<br>B Vaalikelpoisten e
- B Vaalikelpoisten edustajien lukumäärä<br>C Määrittelvn perusteena oleva jäsenmä Määrittelyn perusteena oleva jäsenmäärä
- D Maksamatta oleva summa
- 
- E Maksamatta yli 90 päivää F Maksettava summa äänikelpoisuuden saamiseksi
- Maksettu summa

\* Voting Status 1 - Good Standing, 2 - Status Quo, 3 - Financial Suspension, 4 - Payment Required to attain Good Standing, 5 - Ineligible \*\* Amount in this column must be paid in order to vote # Approval is required from Headquarters

Äänestys status

- 1 Hyvässä asemassa<br>2 Status Quo
- 2 Status Quo<br>3 Taloudelline
- 3 Taloudellinen Status Quo<br>4 Maksusuoritus vaaditaan
- 4 Maksusuoritus vaaditaan Hyvässä asemassa olevan statuksen saavuttamiseksi<br>5 Ei äänestysoikeutta
- 5 Ei äänestysoikeutta

Mikäli Piirin vuosikokoustiedot on tallennettu liian myöhään, saat alla olevan näytön.

![](_page_16_Picture_142.jpeg)

Dokumentin laadintahetkellä ei ole voitu tarkistaa, ovat tiedot saatavissa myöhemmin.

![](_page_17_Picture_87.jpeg)

#### <span id="page-17-0"></span>**6.4 Piirivirkailijat**

LCI:n Piiri ja klubihallinto-osasto on rajoittanut piirivirkailijoiden ja piirin puheenjohtajien tallennusta siten, että kuluvan kauden tietoja voivat päivittää Piirikuvernööri, Piirisihteeri ja Piirin Admin käyttäjä.

Seuraavan kauden tietoja voi päivittää ainoastaan Piirikuvernöörielekti.

![](_page_17_Picture_88.jpeg)

©Suomen Lions-liitto ry MyLCI käyttäjäohjeistus - Piirikuvernööri

![](_page_18_Picture_56.jpeg)

#### <span id="page-18-0"></span>**6.5 Piirin puheenjohtajat**

Piirin puheenjohtajille tarkoitetaan alueiden ja lohkojen sekä toimikuntien / työryhmien puheenjohtajia.

Nimitykset eivät kaikilta osin vastaa Suomen tehtävänimityksiä. MD tason standardointi laaditaan kauden 2017 – 2018 aikana.

![](_page_18_Picture_57.jpeg)

![](_page_19_Picture_37.jpeg)

![](_page_19_Picture_38.jpeg)

![](_page_20_Picture_40.jpeg)

![](_page_20_Picture_41.jpeg)

![](_page_21_Picture_58.jpeg)

#### <span id="page-21-0"></span>**6.6 Alueet ja lohkot**

LCI:n Piiri ja klubihallinto-osasto on rajoittanut piirivirkailijoiden ja piirin puheenjohtajien tallennusta siten, että kuluvan kauden tietoja voivat päivittää Piirikuvernööri, Piirisihteeri ja Piirin Admin käyttäjä.

Seuraavan kauden tietoja voi päivittää ainoastaan Piirikuvernöörielekti.

![](_page_21_Picture_59.jpeg)

![](_page_22_Picture_45.jpeg)

#### <span id="page-22-0"></span>**6.7 Piirin tiliote**

Piirin tiliote koskee piirin LCI:ltä tekemiä ostoksia.

![](_page_22_Picture_46.jpeg)

![](_page_23_Picture_64.jpeg)

#### <span id="page-23-0"></span>**6.8 Palveluaktiviteetit**

Aktiviteettien tarkastelu kuten Oma lionsklubi kohdassa.

#### <span id="page-23-1"></span>**6.9 Erityisaktiviteetit**

Piiritason erityisaktiviteetteja ei ole toistaiseksi testattu, miten toimii ja missä näkyy.

#### <span id="page-23-2"></span>**6.10 Aktiviteettitavoitteet**

Piiritason aktiviteettitavoitteita ei ole toistaiseksi testattu, miten toimii ja missä näkyy.

![](_page_24_Picture_41.jpeg)

## <span id="page-24-0"></span>**6.11 Raportit**

![](_page_24_Picture_42.jpeg)

Dokumentti ei sisällä raporttimalleja.

![](_page_25_Picture_51.jpeg)

## <span id="page-25-0"></span>**6.11.1 Satavuotisjuhlan dashboard**

![](_page_25_Picture_52.jpeg)

- Salaxuatajuhian pakeluaistuteett, july 1, 2014 - June 30, 2018<br>\* Centennial jäsenet ja luielt April 1, 2015 - June 30, 2018<br>\* Centennial perintiprojenti pakkasuunalla: July 1, 2016 - June 30, 2018;  $\mathbf{c}_i$  Nuonson mukaan otaminen  $\mathbf{c}_i$  (akalyyyn jataminen  $\mathbf{c}_i$  ) kalan hispottaminen  $\mathbf{c}_i$  viroalmatin suojeleminen

![](_page_26_Picture_70.jpeg)

#### <span id="page-26-0"></span>**6.12 Tietojen lataaminen**

![](_page_26_Picture_71.jpeg)

![](_page_27_Picture_37.jpeg)

## <span id="page-27-0"></span>**7 Minun moninkertaispiirini**

![](_page_27_Picture_38.jpeg)

![](_page_28_Picture_88.jpeg)

#### <span id="page-28-0"></span>**8 Piirikuvernöörielekti**

Piirikuvernöörielekti saa päivitysoikeudet oman kautensa tietoihin LCI:n erikseen määrittelemänä ajankohtana, pääsääntöisesti ennen toukokuun 20. päivää.

#### <span id="page-28-1"></span>**8.1 Seuraavan kauden alueet ja lohkot**

Piirikuvernöörielektin tulee tallentaa ja luoda oman kautensa alueet ja lohkot. Yksinkertaisin tapa on luoda alue- ja lohkorakenne edellisen kauden tiedoista.

#### Minun piirini → Alueet ja lohkot

![](_page_28_Picture_6.jpeg)

#### Valitse 'Kopioi 2016 – 2017 rakenne', jonka jälkeen avautuu

![](_page_28_Picture_89.jpeg)

Tämän jälkeen pääset tallentamaan alueiden (jos piirissä on) ja lohkojen puheenjohtajat.

Suositus on, että tässä vaiheessa tarkistetaan alueiden sekä lohkojen nimet ja tarvittaessa muutetaan kaikki nimet samaa logiikkaa noudattavaksi.